## **Accessing the NC Broadband Infrastructure Office Survey Data**

**October 7, 2020**

### **OVERVIEW**

These instructions explain how the general public can view the results of the 2020 NC Broadband Survey. The dataset will be updated about twice per month.

## **DATA ELEMENTS**

The publicly available data set include virtually all data collected from the on-line survey with the following exceptions:

- 1. Street addresses have been removed.
- 2. Latitude and longitude values have been rounded to approximately  $+/-\frac{1}{2}$  mile and then randomized within that area.
- 3. Write-in comments have been removed, as many were found to include personally identifiable information.

Note that Census block number provided is based on user entered street address, not obfuscated coordinates.

# **INSTRUCTIONS FOR ACCESS**

Visit the NC Broadband Survey Public Dashboard at: **<https://go.ncsu.edu/2020biopublicdash>**

Select the County name that you wish to view, or optionally select (All) for the entire state:

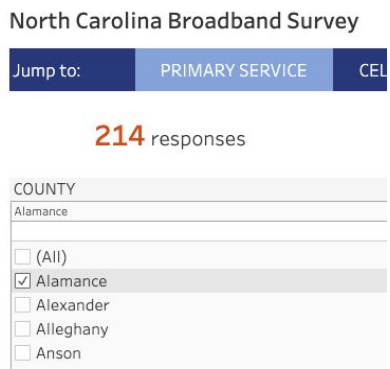

View the various charts by selecting from the dark blue menu bar:

#### North Carolina Broadband Survey

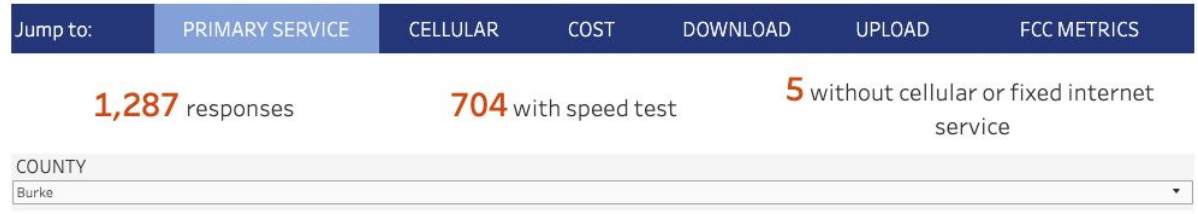

If you wish to download the data for a particular county or view, select the data element from the dashboard and use the "Download" feature. For example, to download all the responses from Burke County, you would ensure that only Burke was checked in the dropdown, then you would click on the total number of responses so that it is highlighted:

### North Carolina Broadband Survey

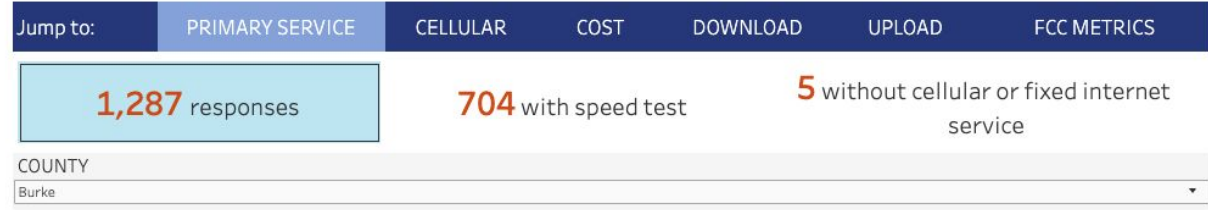

Then navigate to the lower right side of your browser window and click on "Download":

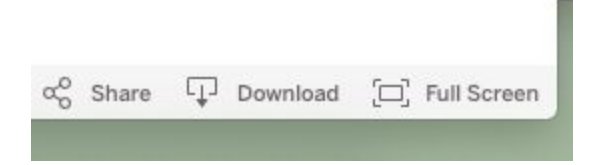

Click "Data" in the pop-up menu:

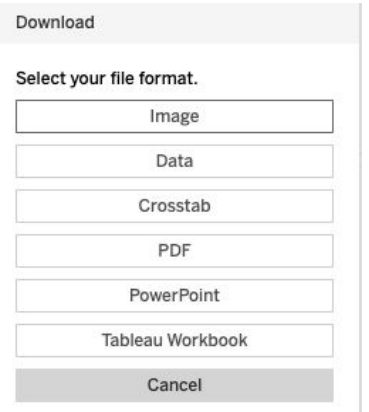

A new window will then open with the following appearance:

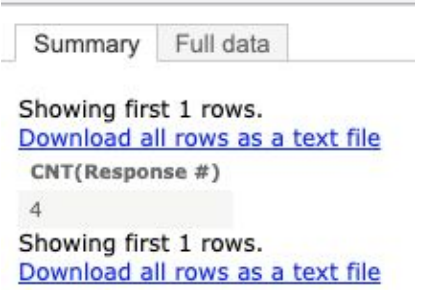

Click the "Full data" tab, then check the box for "Show all columns", then click "Download all rows as a text file":

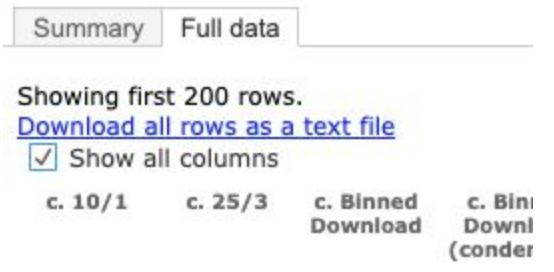

A "Save As" window will appear. Pick a meaningful file name and save the data to your local computer.

The data will be in a .csv (Comma Separated Value) format which can easily be viewed in Excel or Google Sheets.

### **ANOTHER EXAMPLE**

As another example, if you only wanted to download the survey results that include an internet speed test, then click on the "with speed test" element and repeat the steps above. In general the data which you highlight will be filtered out for the download.

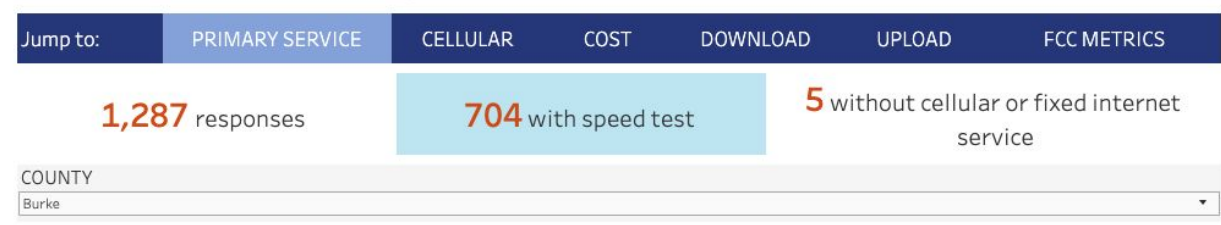

#### North Carolina Broadband Survey

## **FUTURE UPDATES**

This data set does NOT include the2020 Farm Survey yet. Those locations will be available soon, in the consolidated data set. Expected early November 2020.